**HARMONY** 

GIỚI THIỀU CHUNG

Là phần mềm phục vụ công tác tính toán san lấp mặt bằng *trong các lĩnh v c: Quy ho ch*  ự ạ ị ế ế *đô th , thi t k sân bay,giao thông, thuỷ lơi*…

*Hs 3.0 là bước phát triển kế tiếp của Hs 2.0 trên cơ sở tiếp thu* ý kiến đóng góp của những người đã dùng Hs 2.0. Hs 3.0 được bổ sung thêm rất nhiều các chức năng quan trọng : Tạo lưới chữ *nhật có góc nghiêng tuỳ chọn, các ô lưới có thể thay đổi kích th* tóc. Tính toán đào đắp phần Taluy. Tính toán cao đồ thiết kế và *tính toán san lấp các nút giao thông đồng mức (Ngã ba vuông góc, chữ Y, Ngã tư). Tính khối lượng bằng phương pháp mặt cắt. Và m*Ôt loat các tiền ích khác chuyên dùng khác.

Dữ liệu cung cấp cho Hs 3.0 là bản về do chương trình *Topo2.0 tạo ra, trên đó, người khảo sát đã xây dựng mô hình địa* hình dang lưới chữ nhât. Tuy nhiên, nếu không có bản về do *Topo2.0 tạo ra, Cũng có thể sử dụng được Hs 3.0 bằng cách nhập* dữ liệu (cao độ tự nhiên) từ tệp ngoài hoặc gán trực tiếp dữ liệu *vào các nút.*

Hs 3.0 chay trong môi trường AutoCAD 14, AutoCAD Map với hề thống menu, hộp tho ai bằng tiếng Việt, có hệ thống trơ giúp *tr* ư tuyến rất thuận tiên cho người sử dụng khi cần tra cứu cách  $s\mathring{u}$  dụng.

## HÀ NÔI 2001

## TÍNH SAN LẤP LÔ ĐẤT

 $\overline{\epsilon}$ Tạo hệ lưới : Có thể tạo lưới độc lập, tiến hành điều chỉnh các tham số (Điểm gốc, góc nghiêng, kích thước các ô lưới) và gán lô đất cần tính. Hoặc tạo lưới bám theo lô đất chọn trước. Hoặc tạo lưới từ mô hình ĐH lưới do Topo2.0 cung cấp.

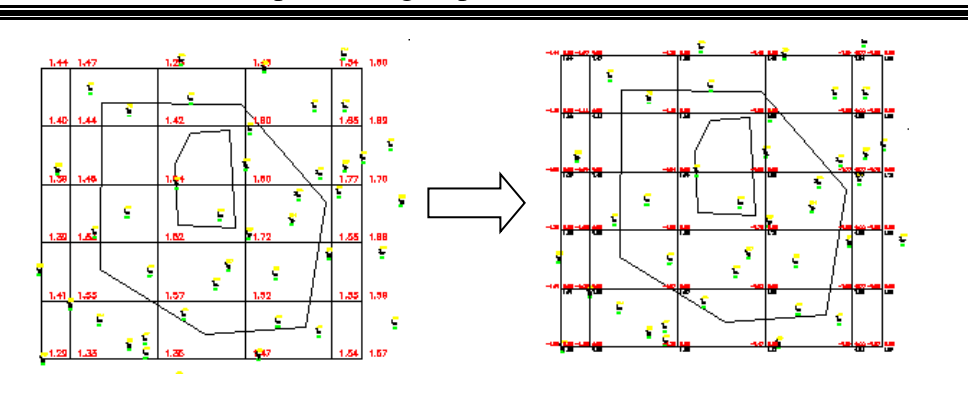

*Tao hề lưới đào đắp từ mô hình địa hình lưới của Topo2.0* 

- $\overline{E}$  Gán cao độ cho lưới: Có nhiều cách để gán cao độ tự nhiên tại các nút lưới. Gán bằng tay từng nút lưới, gán từ tệp ngoài (chứa các cao độ tự nhiên các nút), gán từ mô hình địa hình số đã tạo ở Topo2.0 (Có thể là mô hình dang lưới tam giác hoặc mô hình dang lưới chữ nhất). Mô hình địa hình thiết kế sẽ do người dùng tạo từ các đường đồng mức thiết kế, các mặt phẳng. Hs 3.0 còn cung cấp tiện ích tạo mái thiết kế nhanh chóng, thu ân tiên. Cao đô thiết kế các nút lưới sẽ được nôi suy từ mô hình thiết kế.
- Tính toán khối lượng: Sau khi gán đủ cao độ tự nhiên, thiết kế cho các nút lưới và gán lô đất (Trong lô đất có thể có nhiều vùng bỏ qua san lấp) cho lưới, có thể tiến hành tính toán khối lượng đào đắp, xác định các đường phân cách đào đắp và lập bảng khối lượng đào đắp.

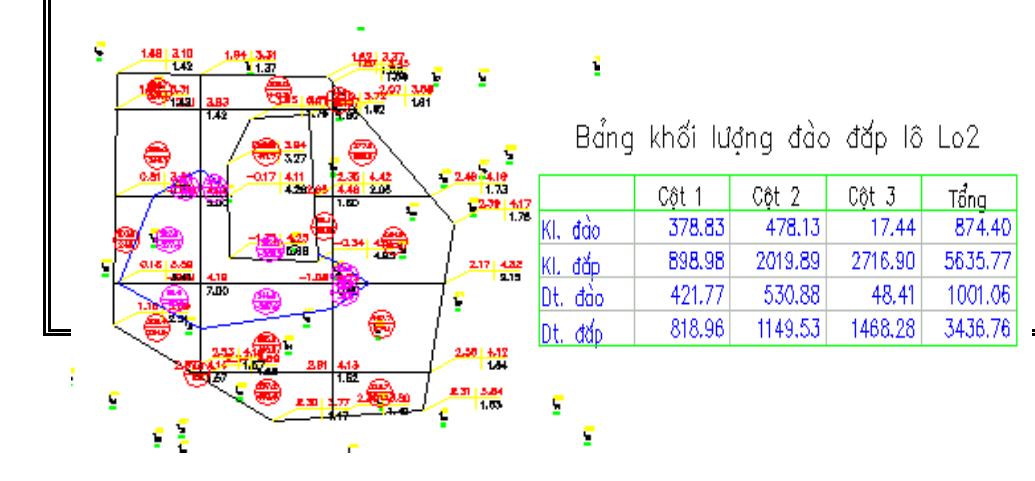

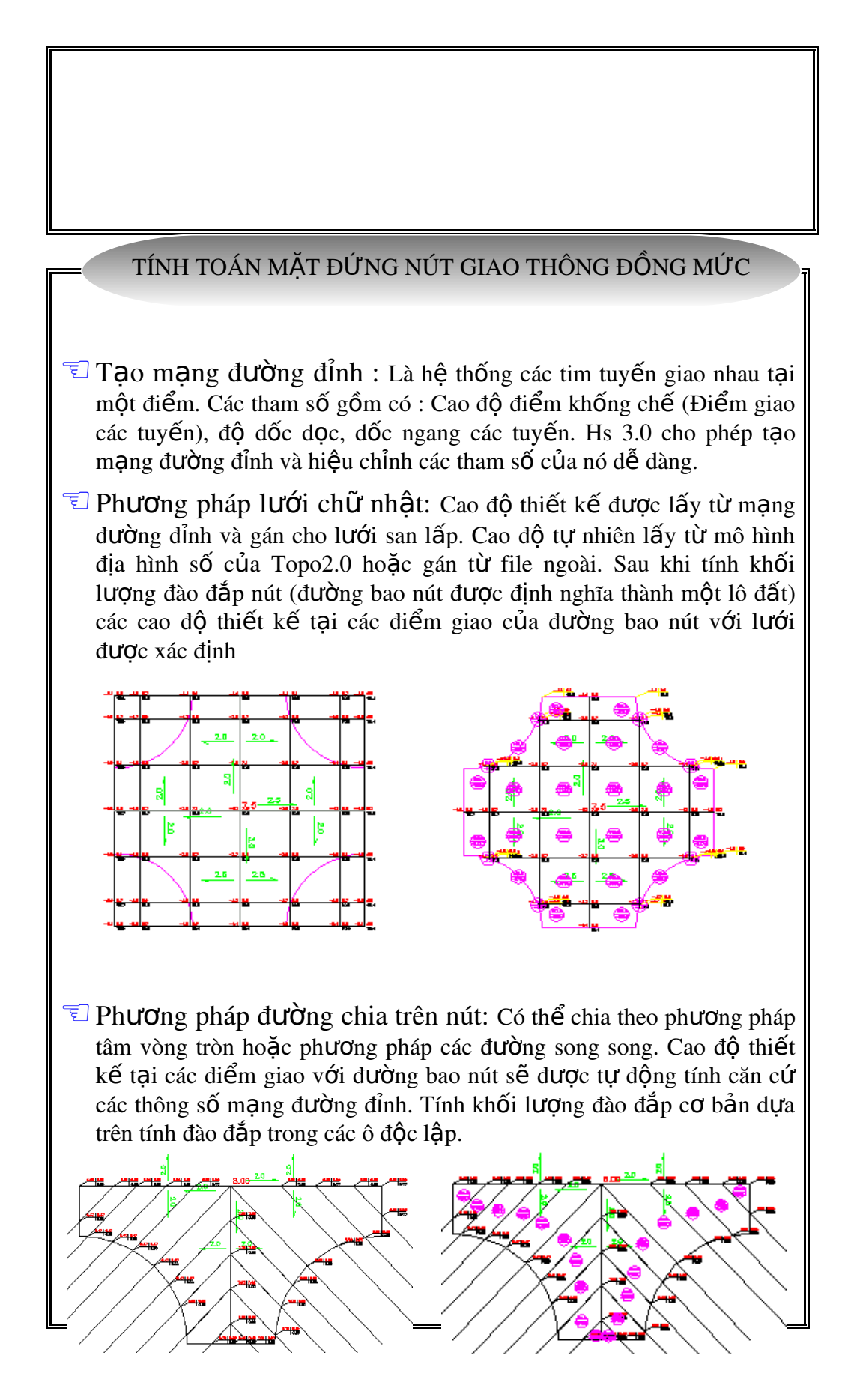

3

T Các tiền ích khác trên nút:

- Kiểm tra chênh độ dốc tại các góc ngoặt
- Vễ đường đồng mức trên nút
- Các chức năng tính đào đắp cho từng ô riêng biệt : Tạo đối tượng nút cao độ, gán cao độ từ mạng đường đỉnh và địa hình, tính khối lượng đào đắp trong ô.

## CÁC CHỨC NĂNG KHÁC CỦA HS 3.0

- $\overline{I}$  Tính toán đào đắp phần Taluy lô đất : Sử dụng để tính khối lượng phần taluy biên lô đất với mái dốc Taluy cho trước. Có thể tính trên toàn biên lô, hoặc trên một cạnh lô hoặc chỉ ra 2 điểm trên một cạnh lô. Sau khi tính toán, lập được bảng tổng hợp khối lượng đào đắp phần Taluy
- $\overline{\epsilon}$  Lập bảng tổng hợp các lô: Trên một bản vẽ, cho phép tính san  $\hat{a}$  lấp cho nhiều lô, và lập bảng tổng hợp cho các lô.
- $\overline{\epsilon}$  Tính theo phương pháp mắt cắt: Cho phép tính khối lượng san lấp lô đất bằng phương pháp mặt cắt trên trục mặt cắt đã vạch và lập bảng tổng hợp khối lượng. Thực tế cho thấy trong trường hợp địa hình biến đồng lớn (ví du vùng núi) thì dùng phương pháp mặt cắt sẽ cho kết quả chính xác hơn.

 $\overline{C}$  Các thao tác với các đối tương cao độ nút:

- Xác định cao đồ thiết kế đào hữu cơ (cho phép có nhiều vùng khác nhau  $tr<sup>ên</sup> m<sup>ôt</sup> l<sup>ô</sup> d<sup>á</sup> t<sup>ô</sup>$
- Đổi cao đô thiết kế thành cao đô tư nhiên (Phuc vu viêc tính tiếp sau khi bóc hữu  $c\sigma$ )
- $\overline{\epsilon}$  Về đường đồng mức : Trên mô hình thiết kế và mô hình tư nhiên của lưới đào đắp

T Các bảng biểu do Hs3.0 tạo ra : Có thể xuất dữ liệu sang Excel để tiến hành làm các báo cáo.

## LỜI KẾT :

*Chúng tôi xin chân thành cảm ơn các ý kiến đóng góp của những người đã* sử dụng phần mềm Hs2.0. Nhờ đó chúng tôi đã phát triển được phần mềm *Hs3.0 hoàn thiện hơn, có nhiều chức năng hơn. Tuy nhiên là một phần m*ềm mới, Hs3.0 không thể tránh được các sai sót. Chúng tôi rất mong muốn *nhận được các phản hồi từ phía người dùng để cho Hs 3.0 ngày càng hoàn thiền hơn.*